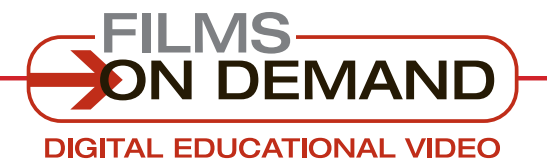

**Quick Start Guide**

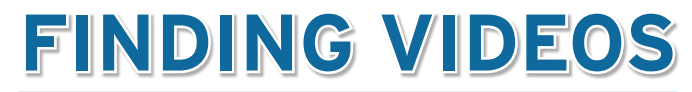

You can easily find videos by **browsing** or **searching**.

# **BROWSE through the available subjects:**

- **1.** Select a subject from the top navigation bar to access a detailed list of topics.
- **2.** Click on a topic to access a list of all videos in that topic.

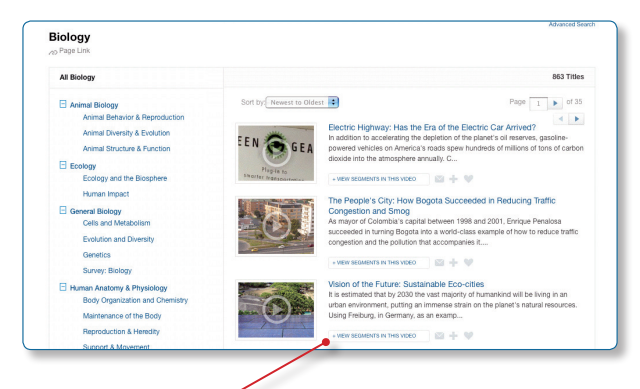

**3.** Click on any title to view that video, or click on "View segments in this video" to see a list of its segments.

#### Quick Tip

Many of the topic menus include subtopics. To access the subtopics, click on the " $\mathbb{H}$ " icon next to any subjects that display it to expand the view.

## **SEARCH the titles in your collection:**

- **1.** Type a keyword, phrase, or program name in the search box at the top of the screen.
- **2.** Use the drop-down menu to select "By Segments" to search all of the available meta-data for segments or "By Titles" to search all of the available meta-data for full titles.
- **3.** Click on "Search," or press the "Enter" key on your keyboard to execute the search.
- **4.** Click on any title to view that video, or click on "View segments in this video" to see a list of its segments.

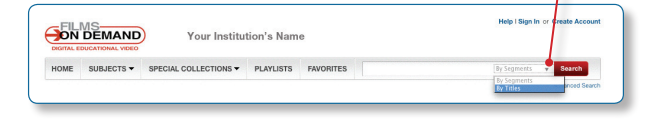

#### FYI

When you type a keyword into the search box, the Search Assist autocomplete feature will suggest full titles or segments containing that keyword. Click on a suggested result to go directly to that title or segment.

### Quick Tip

Refine your search by using the drop-down menus in the "Advanced Search" screen. Access the "Advanced Search" link at the top right, below the search bar.

### **Customize!**

Change your default settings in "My User Preferences" in the "Welcome" drop-down box. All search results are displayed by individual segments and sorted from newest to oldest.

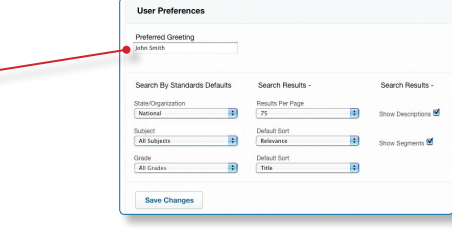